## 消防产品流向信息查询方式说明

消费者在购买我司产品时未见到消防产品身份信息标志上的二 维码时(指旧版),如图。

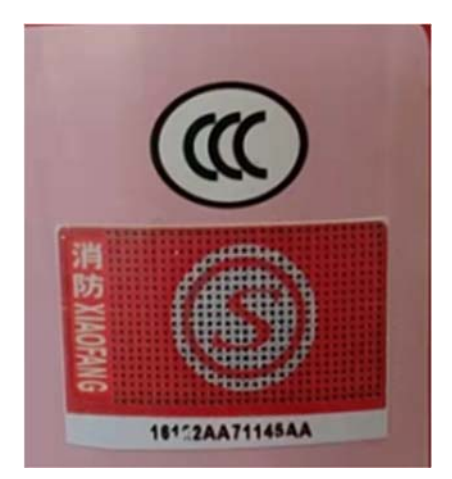

可以登录中国消防产品信息网、公安部消防产品评定中心的网站, 输入"身份证"上的 14 位明码数字进行查询,操作见下图。

1.输入应急管理部网址: http://cccf.net.cn/lxxx, 会出现如下页面。  $\Box$ 

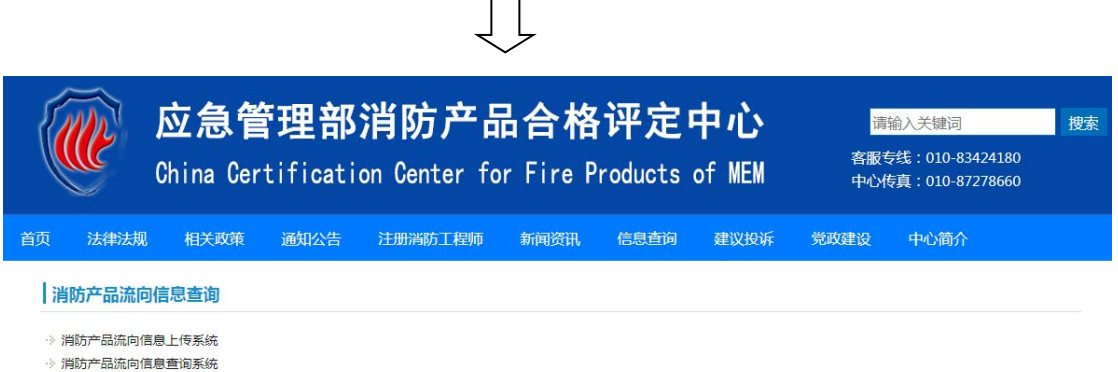

2.找到消防产品流向信息查询系统 (见下图),点击进入第二条。

| 消防产品流向信息查询

※ 消防产品流向信息上传系统

※ 消防产品流向信息查询系统

3.输入验证码,进行提交。

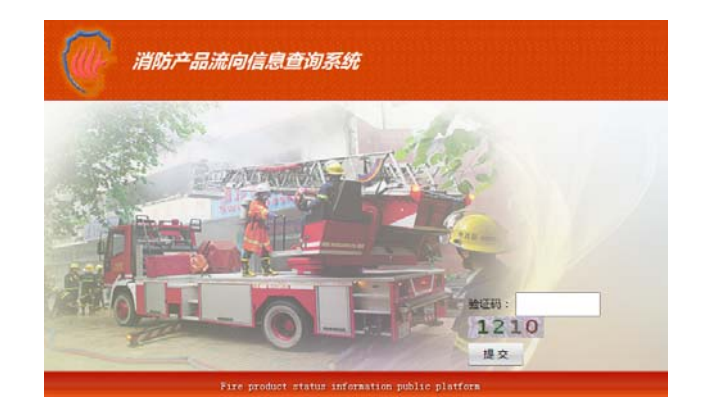

4.输入明码:共有 14 位数字,点击查询。

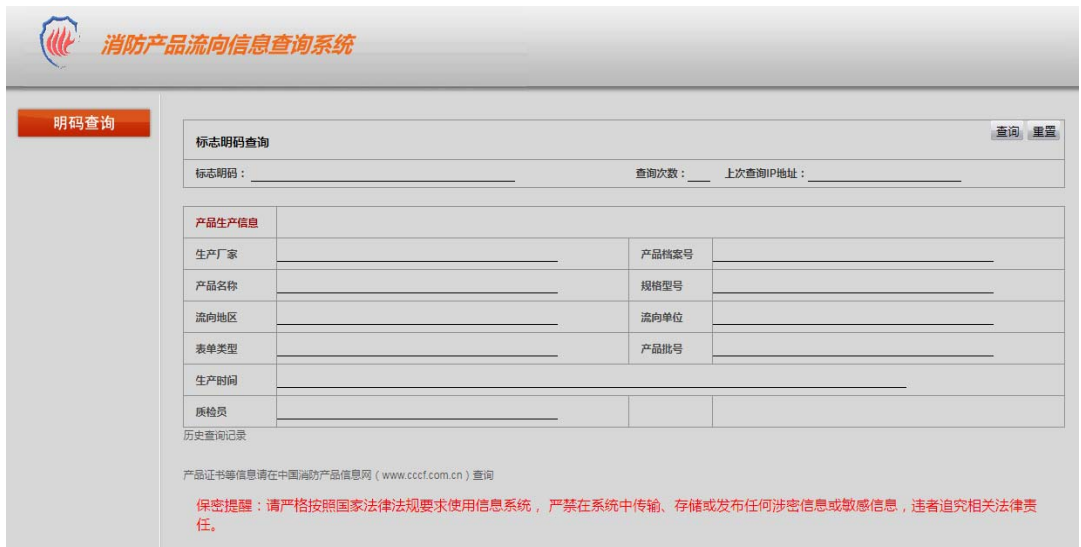

5.举例: 如输入数字(31968AA20338AA).会出现下图查询信息。

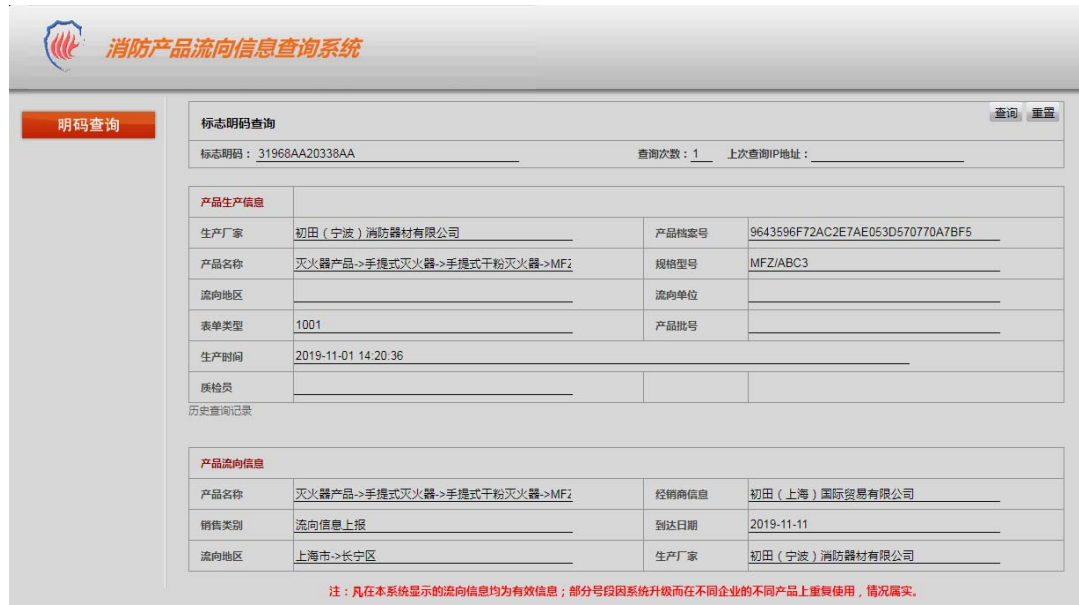

※ 如消费者购买的是新版标志的产品,可直接扫二维码查询(见图)。

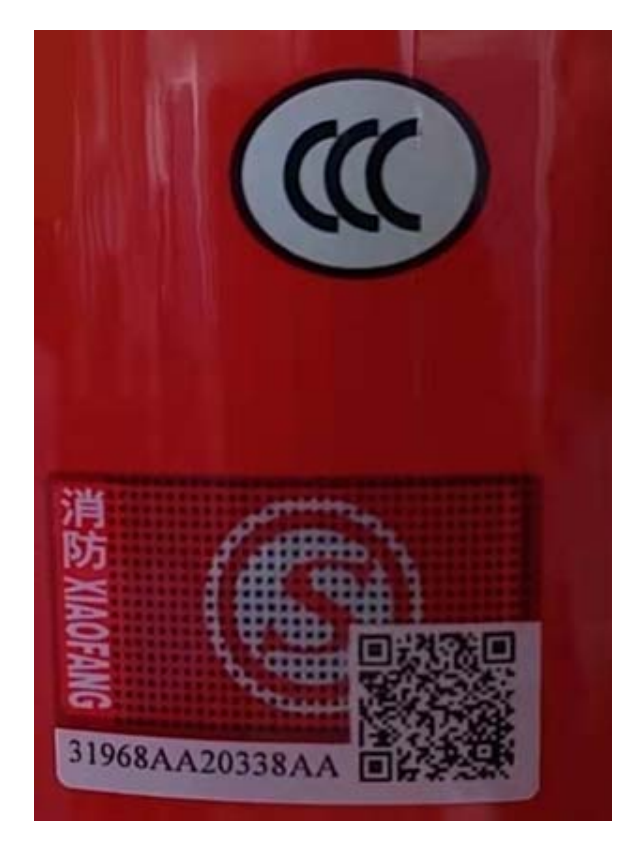

## ※ 扫码结果见下图

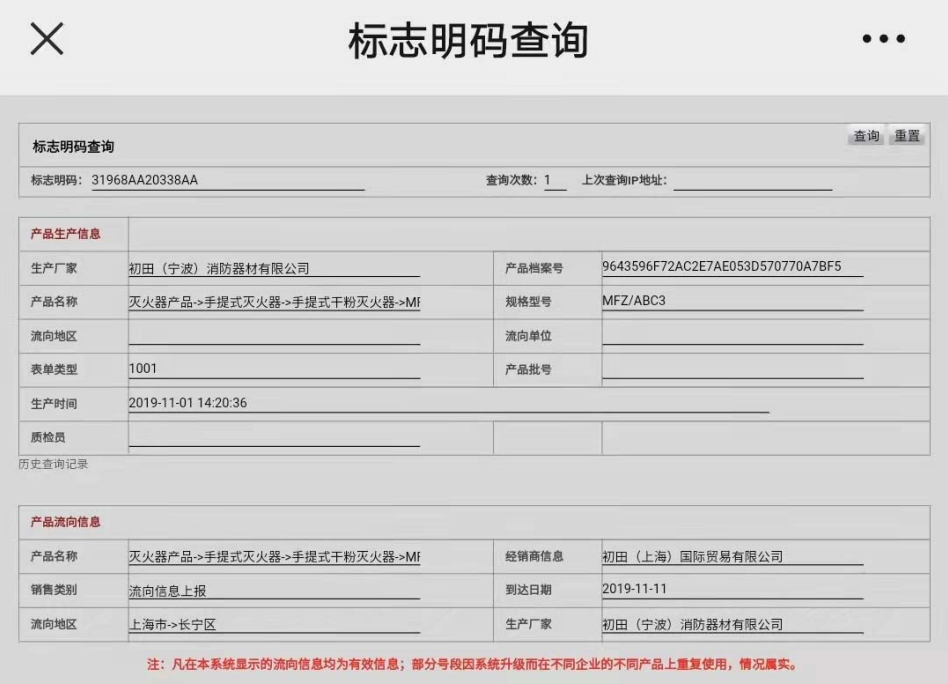